## **Table of Contents**

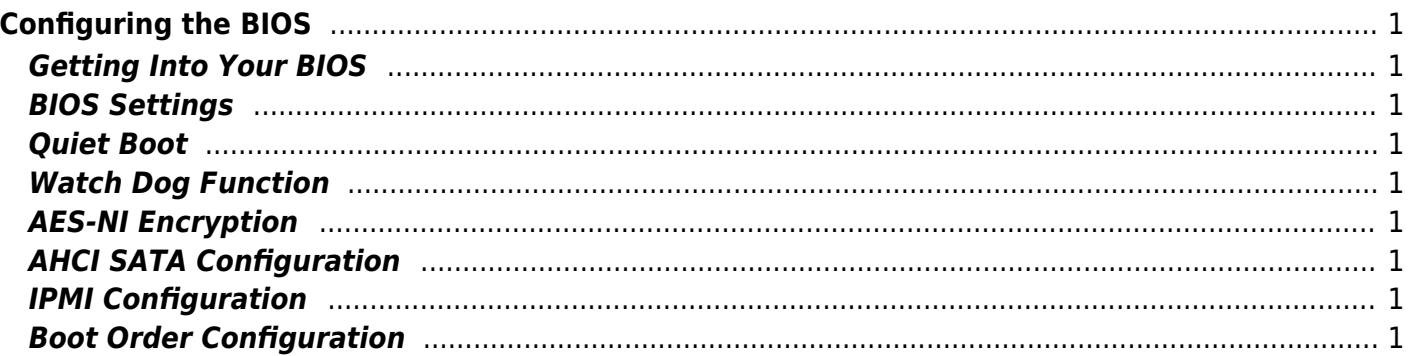

## <span id="page-2-0"></span>**Configuring the BIOS**

p { margin-bottom: 0.1in; direction: ltr; color: rgb(0, 0, 0); line-height: 120%; }p.western { font-family: "Times New Roman",serif; font-size: 12pt; }p.cjk { font-family: "Times New Roman",serif; font-size: 12pt; }p.ctl { font-family: "Times New Roman",serif; font-size: 12pt; }a:visited { color: rgb(128, 0, 128); }a.western:visited { }a.cjk:visited { }a.ctl:visited { }a:link { color: rgb(0, 0, 255); }

We now need to configure the BIOS of the server motherboard.

You can do this via a keyboard and monitor attached to the server or through IPMI as outlined in a previous section.

The settings and screen shots are all taken from a Supermicro X10SRH-CLN4F, but most are applicable to most server motherboards (I would imagine).

## <span id="page-2-1"></span>**Getting Into Your BIOS**

## <span id="page-2-2"></span>**BIOS Settings**

<span id="page-2-3"></span>**Quiet Boot**

<span id="page-2-4"></span>**Watch Dog Function**

<span id="page-2-5"></span>**AES-NI Encryption**

<span id="page-2-6"></span>**AHCI SATA Configuration**

<span id="page-2-7"></span>**IPMI Configuration**

<span id="page-2-8"></span>**Boot Order Configuration**

From: <https://www.familybrown.org/dokuwiki/>- **danb35's Wiki**

Permanent link: **[https://www.familybrown.org/dokuwiki/doku.php?id=fester:prelim\\_bios&rev=1465578918](https://www.familybrown.org/dokuwiki/doku.php?id=fester:prelim_bios&rev=1465578918)**

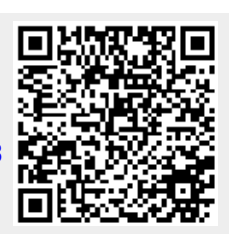

Last update: **2016/06/10 17:15**